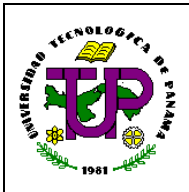

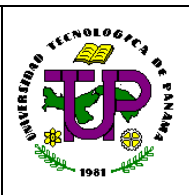

#### **Procedimiento para la Creación y Actualización de Expedientes de Estudiantes**

#### **1 Introducción:**

Este procedimiento se refiere a los trámites correspondientes para la creación y actualización de expedientes de estudiantes que han sido admitidos en la UTP (Primer ingreso, convalidación, estudios avanzados).

#### **2 Objetivo del Procedimiento:**

Describir los pasos que se requieren en la creación y actualización de expedientes.

#### **3 Campo de Aplicación:**

- 3.1 Secretaría General
- 3.2 Facultad
- 3.3 Centro Regional
- 3.4 Sistema de Ingreso Universitario

#### **4 Abreviaturas:**

- 3.5 UTP: Universidad Tecnológica de Panamá
- 3.6 SG: Secretaría General
- 3.7 CR: Centro Regional
- 3.8 CI: Calidad Institucional
- 3.9 SIU: Sistema de Ingreso Universitario
- 3.10 SAA: Sección de Archivos Académicos
- 3.11 AA: Asistencia Administrativa
- 3.12 PAA: Prueba de Aptitud Académica
- 3.13 ELASH: English Language Assessment System for Hispanics
- 3.14 CAP: Curso de Competencias Académicas y Profesionales
- 3.15 RA: Registro Académico
- 3.16 TDDOCU: Trámite de Diplomas y de Documentos Universitarios
- 3.17 SHA: Sección de Historial Académico
- 3.18 JRHA: Jefe de Registro e Historial Académico

#### **5 Definiciones:**

- 5.1 **Estudios Avanzados:** Aquellos que se realizan con posterioridad a los de licenciatura y tienen como propósito la actualización y especialización de profesionales de alto nivel, la formación de personal docente y la capacitación para la realización y conducción de investigaciones y que culminan con el otorgamiento del título académico que corresponda. (Estatuto Universitario, Capítulo VI, Sección L.).
- 5.2 **Prueba de Aptitud Académica (PAA):** Es un instrumento científico para sistematizar la admisión a los estudios universitarios. Desarrollada para evaluar la aptitud en términos de dos procesos intelectuales necesarios en los estudios superiores: el razonamiento

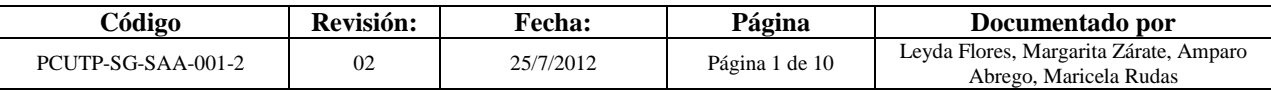

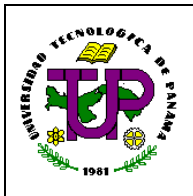

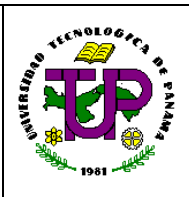

# **Procedimiento para la Creación y Actualización de Expedientes de Estudiantes**

verbal y el razonamiento matemático. (Ver página Web de la UTP: [http://www.utp.ac.pa/introduccion-admision\)](http://www.utp.ac.pa/introduccion-admision).

- 5.3 **Prueba de English Language Assessment System for Hispanics (ELASH):** Se aplica como medida diagnóstica del nivel de inglés de cada aspirante.
- 5.4 **CAP:** Es un registro de primer ingreso que consiste en desarrollar las competencias académicas de los estudiantes que aspiran ingresar a una carrera de la UTP.
- 5.5 **Estatus Legal:** Establece las condiciones y procedimientos bajo los cuales se le permite a alguien que no es ciudadano gozar un estatus legal dentro del Estado, esa legislación también establece que una persona deja de tener el estatus legal de un visitante en el Estado si deja de cumplir con cualquier término o condición impuesta para su ingreso y permanencia, o si permanece en el Estado por un período de tiempo mayor del que le fue autorizado.
- 5.6 **Distinción Honorífica:** Es la distinción que hace la UTP con el fin de incentivar a los estudiantes nacionales distinguidos con los seis (6) primeros puestos que egresan de las escuelas o colegios secundarios oficialmente reconocidos por el Ministerio de Educación y cuyos planes de estudio son de cinco (5) o más años.
- 5.7 **Convalidación Externa:** Procedimiento académico-administrativo que tiene como finalidad determinar qué asignaturas de una carrera no necesitan ser cursadas por un estudiante por haber aprobado previamente otras equivalentes en contenido y créditos a otras carreras cursadas en universidades nacionales o extranjeras.
- 5.8 **Expediente:** Conjunto de datos personales y documentos académicos en el que se refleja la trayectoria del estudiante. El estado del expediente del estudiante pueden ser: activo, inactivo y graduado.
- 5.9 **Documentos de Primer Ingreso:** Documentos que debe entregar el estudiante que aprobó las pruebas de ingreso. Dichos documentos son entregados en la Facultad o CR que ha elegido el estudiante. La Facultad o CR prepara el expediente que es enviado a SG para su custodia.
- 5.10 **Matrícula Especial:** Se da en los casos de matrícula de tesis y práctica profesional.
- 5.11 **Matrícula Tardía:** Matrícula que solicita el estudiante fuera del periodo establecido, previamente autorizado por la autoridad correspondiente según lo aprobado en el Consejo Administrativo. (Reunión Extraordinaria N° 02-2008 del 8 de septiembre de 2008).
- 5.12 **Convalidación Interna:** Informe que indica que una asignatura se le ha acreditado a un estudiante por otra que tiene aprobada en la UTP y que iguala o supera en contenido y cantidad de crédito.
- 5.13 **Capítulo de Honor (Sigma Lambda):** Es una institución Universitaria a la cual ingresan los estudiantes que han cursado por lo menos 2 años en la UTP en la carrera de estudio, que no tengan fracaso, ni hayan recibido sanciones de las autoridades universitarias y posean un índice de 2.50 o más (Estatuto Universitario, artículo 217).
- 5.14 **Retiro e Inclusión Tardía:** Son aquellas inclusiones que por error en los códigos de

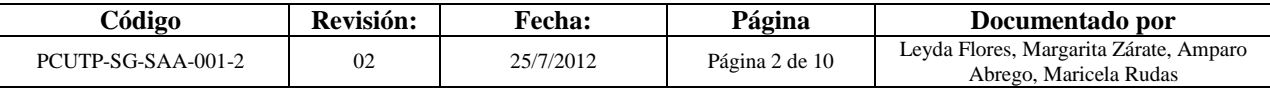

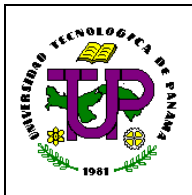

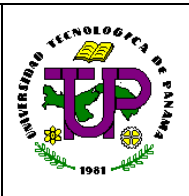

#### **Procedimiento para la Creación y Actualización de Expedientes de Estudiantes**

asignatura, tanto el recibo de matrícula como en la inclusión, se solicitan fuera del semestre correspondiente.

5.15 **Semejanza:** Es una disposición administrativa que se utiliza cuando las facultades solicitan a SG cambiar por errores administrativos o por ajustes de planes, en un plan de estudios vigente, un código de asignatura por otro, siempre y cuando la asignatura tenga la misma denominación y contenido y exista un número considerable de estudiantes matriculados. (Reunión Nº 10-2002 Ordinaria del 13/12/2002).

#### 6. **Referencias:**

- 6.1 Estatuto Universitario.
- 6.2 Página WEB de la Universidad Tecnológica de Panamá (http://www.utp.ac.pa/).
- 6.3 Organización Internacional para las Migraciones OIM. [\(http://www.iom.int/jahia/Jahia/abaut-migration/migration-management](http://www.iom.int/jahia/Jahia/abaut-migration/migration-management-foundations/developing-migration-legislation/options-issues-migration-legislation/cache/offonce/lang/es)[foundations/developing-migration-legislation/options-issues-migration](http://www.iom.int/jahia/Jahia/abaut-migration/migration-management-foundations/developing-migration-legislation/options-issues-migration-legislation/cache/offonce/lang/es)[legislation/cache/offonce/lang/es\)](http://www.iom.int/jahia/Jahia/abaut-migration/migration-management-foundations/developing-migration-legislation/options-issues-migration-legislation/cache/offonce/lang/es)
- 6.4 Boletín Informativo, 2007.
- 6.5 Tabla con Clasificación de Expedientes Sección de Archivos.
- 6.6 Convenio sobre Cooperación Intelectual entre la República de Chile y la República de Panamá. 20 de octubre de 1948.
- 6.7 Convenio Cultural sobre Intercambio Literario, Científico y Artístico entre la República de los Estados Unidos del Brasil y la República de Panamá. Ley Nº 19 de de 16 de agosto de 1946.
- 6.8 Convenio de Intercambio Cultural entre la República de Venezuela y la República de Panamá. 9 de noviembre de 1967.
- 6.9 Clasificación de Expedientes.

#### **7 Descripción:**

#### 7.1 **Creación de Expedientes**

#### 7.1.1 **Estudiantes de Primer Ingreso**

- 7.1.1.1 SG/SAA recibe el expediente del estudiante enviado por la Facultad o Centro Regional.
- 7.1.1.2 SG/SAA coteja el expediente del estudiante contra lo señalado en los requisitos y ordena por número de cédula los expedientes. *(Ver Anexo 1: Control de Documentos de Primer Ingreso)*.
	- 7.1.1.2.1 Si la Facultad o CR envía el expediente completo, SG/SAA firma el original y copia y remite la copia firmada a la Facultad o CR.
	- 7.1.1.2.2 Si la Facultad o CR envía el expediente incompleto, SG/SAA lo regresa a la Facultad o CR para que el estudiante complete el (los) documento (s) faltante (s). Hace llamado de atención

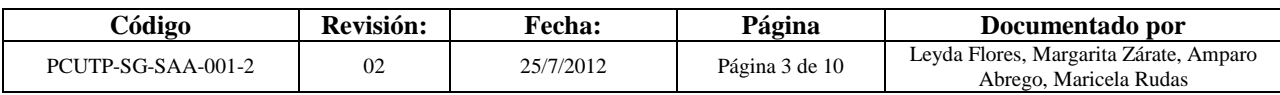

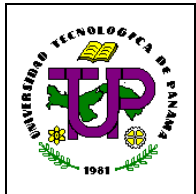

<u>.</u>

# **Universidad Tecnológica de Panamá Secretaría General Manual de Procedimientos**

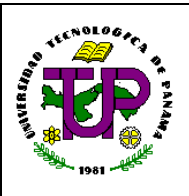

#### **Procedimiento para la Creación y Actualización de Expedientes de Estudiantes**

en el "Sistema de Matrícula. Expediente. Actualizar Expediente" colocando en la casilla de observación el tipo de documento que falta.

- 7.1.1.3 SG/SAA actualiza la información en el "Sistema de Matrícula. Expediente. Actualizar Expediente".
	- 7.1.1.3.1 Si el estudiante aprobó el ingreso, SG/SAA coloca el estatus de completo.
	- 7.1.1.3.2 Si el estudiante no aprobó el ingreso, SG/SAA solicita una certificación en el SIU.
- 7.1.1.4 SG/SAA procede a digitalizar el expediente completo del estudiante (escaneando y transfiriendo al "Sistema de Gestión de Documentos"). **Nota:** Para actualizar un expediente se realiza el mismo paso.
- 7.1.1.5 Todo expediente que sea digitalizado, SG/SAA lo prepara para ser enviado por valija al Archivo General que se encuentra en la Extensión de Tocumen.

#### 7.1.2 **Extranjeros**

- 7.1.2.1 La persona interesada y/o autorizada solicita por medio de correo electrónico, personalmente o vía fax a SG/TDDOCU/AA: Disposiciones que deben considerarse para el ingreso de extranjeros en la UTP y/o requisitos para tramitar convalidaciones de créditos (si es por convalidación). *(Ver Anexo 2: Disposiciones que deben Considerarse para el Ingreso de Extranjeros en la UTP y Anexo 3: Requisitos para Tramitar las Convalidaciones de Créditos).*
- 7.1.2.2 El interesado entrega los documentos a SG/TDDOCU/AA.
- 7.1.2.3 SG/TDDOCU/AA verifica y expide el número de estudiante extranjero de forma inmediata. **(Ver Anexo 4: Constancia de Admisión de Estudiantes Extranjeros)**.

Nota: Este número se utiliza para la inscripción y matrícula después de que apruebe el proceso de ingreso y se lleva un control del mismo en el  $\overline{\text{libro}}^1$  de registros de estudiantes extranjeros.

7.1.2.4 SG/TDDOCU entrega a SG/SAA a través del libro de correspondencia, los documentos requeridos para el ingreso de estudiantes extranjeros a la UTP, para que sean digitalizados.

**<sup>1</sup>** Este libro presenta un número secuencial el cual inicia con la asignación del número para estudiantes extranjeros establecido por DITIC, continua con la identificación del país de origen y culmina con la secuencia numérica que esté disponible en el momento de la inscripción.

| Código             | Revisión: | Fecha:    | Página         | Documentado por                                                  |
|--------------------|-----------|-----------|----------------|------------------------------------------------------------------|
| PCUTP-SG-SAA-001-2 | 02        | 25/7/2012 | Página 4 de 10 | Leyda Flores, Margarita Zárate, Amparo<br>Abrego, Maricela Rudas |

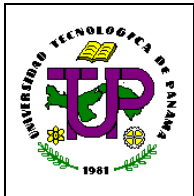

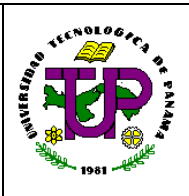

#### **Procedimiento para la Creación y Actualización de Expedientes de Estudiantes**

7.1.2.5 SG/AA, en cada período de matrícula, verifica el estatus legal del estudiante y utilizando el "Sistema de Matrícula. Consulta. Mostrar Estudiante Extranjero", procede a activar al estudiante extranjero, para que pueda matricularse.

### 7.1.3 **Convalidación Externa**

- 7.1.3.1 La persona interesada y/o autorizada solicita a SG/TDDOCU/AA los requisitos para tramitar las convalidaciones de créditos. *(Ver Anexo 3: Requisitos para tramitar las Convalidaciones de Créditos).*
- 7.1.3.2 El interesado entrega a SG/TDDOCU/AA los documentos solicitados.
- 7.1.3.3 SG/TDDOCU/AA entrega a la persona interesada y/o autorizada la Solicitud de Convalidación de Crédito como constancia de que se ha entregado documentos para convalidar *(Ver anexo 5: Solicitud de Convalidación de Créditos).*
- 7.1.3.4 SG/TDDOCU/AA envía un juego de los documentos al Decano de la Facultad donde el estudiante desea continuar estudios, para su evaluación y aprobación. *(Ver Anexo 6: Control de Envío de Documentos para Convalidar Créditos de otras Universidades).*

**Nota:** En caso de las universidades nacionales se convalida los créditos obtenidos en universidades reconocidas por la UTP y UP. *(Ver Anexo 7: Universidades y Centros de Estudios Superiores Particulares Cuyos Planes de Estudios han Obtenido Reconocimiento Académico).* En caso de universidades extranjeras. *(Ver Anexo 3: Requisitos para Tramitar las Convalidaciones de Créditos).*

- 7.1.3.5 SG/TDDOCU recibe el informe de convalidación de créditos firmado por el Decano de la Facultad correspondiente y entrega a SG/SHA a través del libro de correspondencia. *(Ver Anexo 8: Informe de Convalidación de Créditos).*
- 7.1.3.6 SG/SHA recibe, verifica y valida a través de la "Aplicación de Proceso de Convalidaciones. Pantalla para el Procesamiento de las Convalidaciones". **Nota:** En caso de que el informe de convalidación tenga algún error, éste será enviado a la Facultad para su corrección.
- 7.1.3.7 SG/SHA envía a SG/SAA el informe de convalidación para su digitalización y lo agrega al expediente.
- 7.1.3.8 El estudiante retira el informe de convalidación en la Secretaría Académica de la Facultad o Centro Regional.

#### 7.1.4 **Estudios Avanzados**

7.1.4.1 SG/TDDOCU/AA confronta el original y copia de los documentos presentados por los estudiantes. **(Ver Procedimiento para Trámite de** 

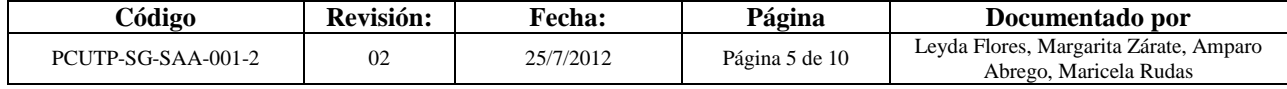

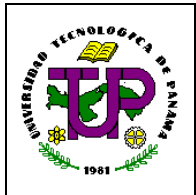

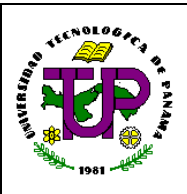

### **Procedimiento para la Creación y Actualización de Expedientes de Estudiantes**

#### **Confrontación y Autenticación de Documento).**

- 7.1.4.2 Los estudiantes entregan los documentos en la Facultad o CR.
- 7.1.4.3 SG/SAA recibe de la Facultad o CR los documentos con la solicitud de admisión de estudios de postgrado. *(Ver Anexo 9: Solicitud de Admisión de Estudios de Postgrado).*
- 7.1.4.4 SG/SAA coteja el expediente enviado contra lo señalado en la solicitud de admisión de estudios de postgrado y lo ordena por número de cédula.
- 7.1.4.5 Si la Facultad o CR envía el expediente completo, SG/SAA firma el original y copia de la solicitud de admisión de estudios de postgrado y remite la copia firmada a la facultad o CR.
- 7.1.4.6 Si el expediente está incompleto, SG/SAA remite el expediente a la Facultad o CR para que el estudiante complete el documento de ingreso.
- 7.1.4.7 SG/SAA actualiza la información en el Sistema de Matrícula. Expediente. Actualizar Expediente.
- 7.1.4.8 SG/SAA procede a digitalizar los documentos de ingreso a programas de estudios avanzados, realizando el mismo procedimiento que se utiliza para digitalizar los expedientes de primer ingreso.

**Nota:** Para actualizar un expediente se realiza el mismo paso de este punto.

### 7.2 **Actualización de Expedientes**

Antes y Durante un semestre los estudiantes pueden realizar varios trámites, entre estos están:

- 7.2.1 Trámite de Convalidación Interna
	- 7.2.1.1 El estudiante solicita en SG/AP su historial académico o nota semestral. **(Ver Procedimiento para la Emisión del Historial Académico Oficial y Notas Semestrales)**.
	- 7.2.1.2 El estudiante entrega el historial académico o nota semestral a su Facultad o a la Secretaría Académica si es de CR, para que tramite la convalidación.
	- 7.2.1.3 La Facultad elabora y capta la convalidación y la remite por valija a SG/TDDOCU. *(Ver Anexo 8: Informe de Convalidación de Créditos).*
	- 7.2.1.4 SG/TDDOCU remite el informe a SG/SHA para que lo verifique y valide a través de la "Aplicación de Proceso de Convalidaciones. Pantalla para el Procesamiento de las Convalidaciones".
	- 7.2.1.5 En caso de que el informe presente errores o no este captado SG/SHA lo remite a SG/AA para que lo devuelva a la Facultad a través de nota.
	- 7.2.1.6 SG/SHA remite a SG/SAA el informe de convalidación para su digitalización y archivo.

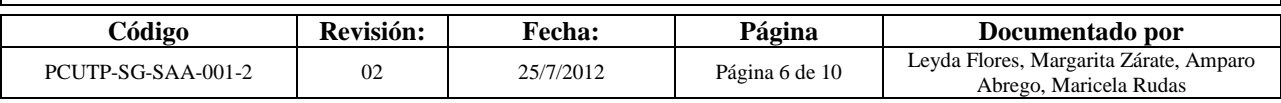

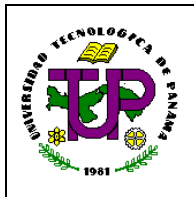

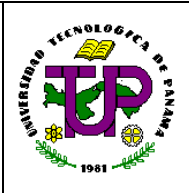

### **Procedimiento para la Creación y Actualización de Expedientes de Estudiantes**

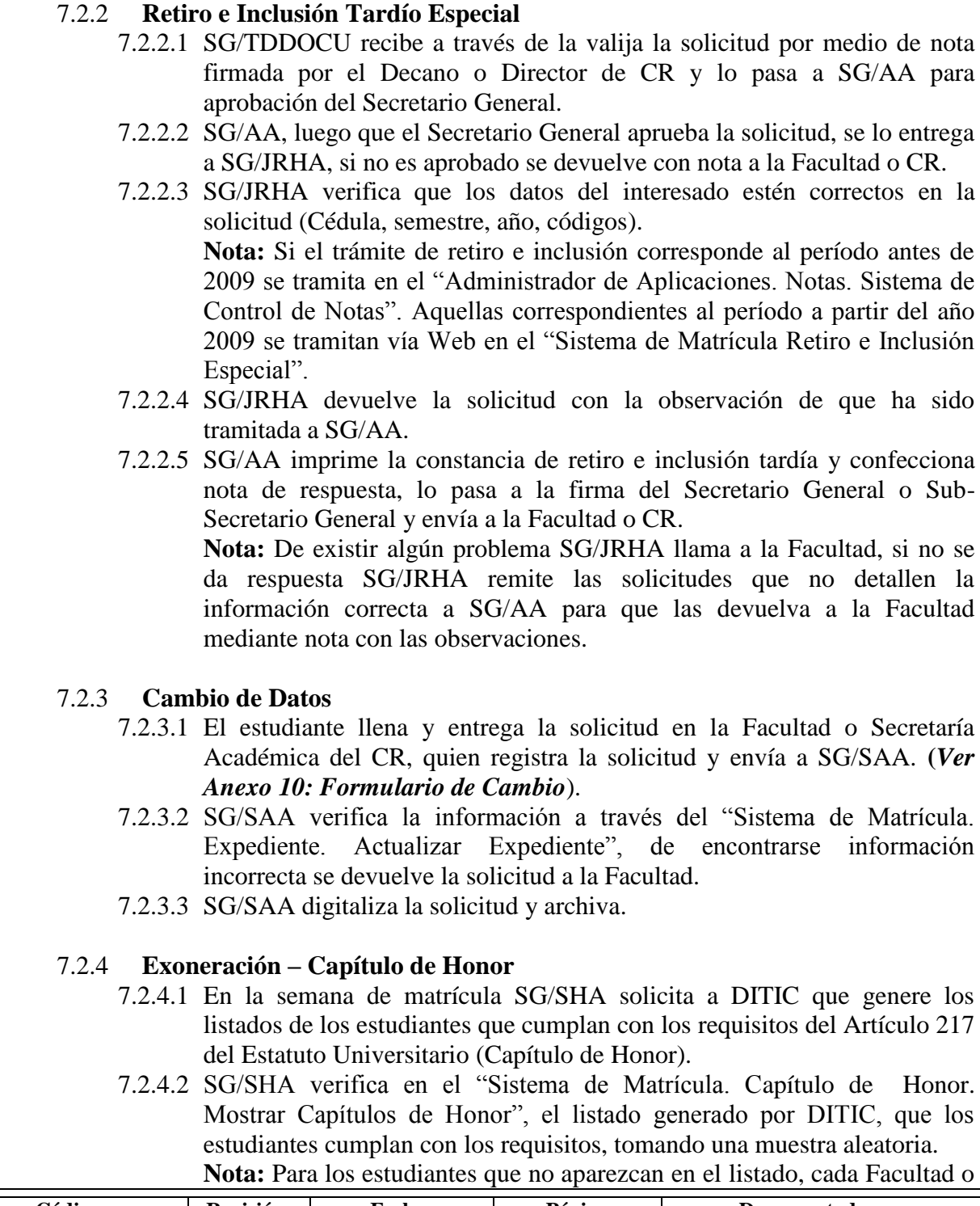

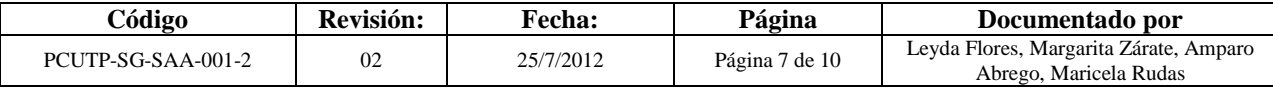

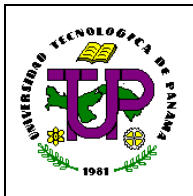

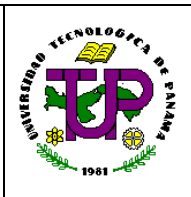

#### **Procedimiento para la Creación y Actualización de Expedientes de Estudiantes**

CR debe llamar a SG/SHA para que se haga la verificación de los requisitos, se agregue al estudiante en el listado y pueda recibir la exoneración.

#### 7.2.5 **Solicitud y/o Cambio de Nota**

7.2.5.1 Se realiza solamente en aquellos casos en que dicha solicitud sea manual: para esto la Facultad o CR, envía la solicitud o cambio de nota a SG/SHA para que capte y actualice el expediente del estudiante. Esta solicitud es enviada a SG/SAA para su digitalización y archivo.

#### 7.2.6 **Matrícula Tardía**

- 7.2.6.1 La SG/AA recibe de la autoridad académica correspondiente, la autorización de matrícula tardía. Esto debe hacerse a través de nota escrita, vía fax, correo electrónico o llamada telefónica.
- 7.2.6.2 SG/AA procede a verificar en el "Sistema de Matrícula. Consultas. Información del Estudiante" los datos del estudiante y autoriza el periodo en que puede realizar el proceso de matrícula y el monto del recargo que le corresponde.

### 7.2.7 **Semejanza**

**Aclaración:** La semejanza se realiza cuando son planes de estudio de la misma carrera (que solo cambian de vigencia). Reunión Nº 10-2002 Ordinaria del 13/12/2002 (Coyuntural para algunas generaciones-Creación del tronco común). **(***Ver Anexo 11: Circular Nº SG/C/042/2005 del 15 de Septiembre de 2005)*.

- 7.2.7.1 La Facultad solicita a través de nota firmada por el Decano a SG la corrección en un proceso de semejanza de los códigos de asignatura dentro de una misma carrera, con la justificación del caso.
- 7.2.7.2 SG/AA recibe la solicitud con los formularios de las semejanzas de cada estudiante y los remite a SG/SHA. *(Ver Anexo 12: Declaración de Asignaturas Semejantes).*
- 7.2.7.3 SG/SHA verifica contra el listado de códigos aprobados de semejanza o agrega en el mismo si no esta, que la información esté correcta: nombre, cédula, códigos y plan.
- 7.2.7.4 SG/SHA capta la información del nuevo código, la cual queda registrada automáticamente en el archivo electrónico de notas del estudiante, utilizando la aplicación de semejanza en la "Aplicación de Proceso de Convalidaciones. Procesamiento de Semejanzas por Estudiantes".
- 7.2.7.5 SG/SHA envía a SG/SAA el formulario de semejanza con sello de captado para el expediente del estudiante.

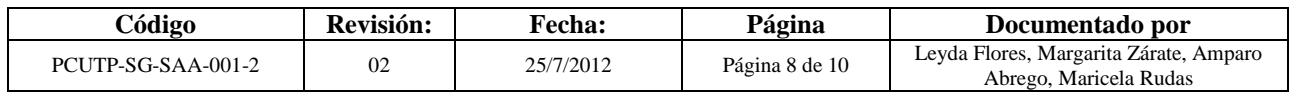

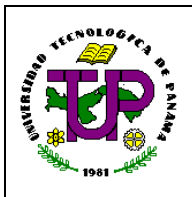

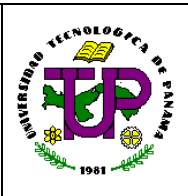

#### **Procedimiento para la Creación y Actualización de Expedientes de Estudiantes**

7.2.7.6 Si SG/SHA detecta que el documento de semejanza no cumple con lo aprobado devuelve el documento a SG/AA quien lo remite a la Facultad con una nota especificando por qué se devuelve (Ejemplo de casos en los que se devuelve: Si es de una carrera a otra, planes no vigentes, códigos que no han sido solicitados por la Facultad, sin justificación, error de datos del estudiante).

#### 8 **Manejo y Archivo de Procedimientos:**

"Cada destinatario/área es responsable del correcto manejo y archivo de los procedimientos. Entiéndase por archivo, la acción de mantener los procedimientos en lugares seguros, apropiados y de fácil acceso para su consulta, revisión o puesta al día."

#### **No. Nombre Código actual Código anterior Documentos Internos y Externos** 1 Control de Documentos de Primer Ingreso FUTP-SG-SAA-001-1 SG-FRA-001-1 Interno 2 Disposiciones que Deben Considerarse para el Ingreso de Extranjeros en la UTP ------- ------- Interno 3 Requisitos para Tramitar las Convalidaciones de Créditos ------- ------- Interno 4 Constancia de Admisión para Estudiantes Extranjeros FUTP-SG-TDDOCU-001-1 SG-FRA-002-1 Interno 5 Solicitud de Convalidación de FUTP-SG-TDDOCU-014-1 Interno 6 Control de envío de Documentos para Convalidar Créditos de otras Universidades  $FUTP-SG-TDDOCU-002-1$  -------Interno 7 Universidades y Centros de Estudios Superiores Particulares Cuyos Planes de Estudios han Obtenido Reconocimiento Académico ------- ------- Interno 8 Informe de Convalidación de FUTP-SG-SHA-001-1 SG-FRA-012-1<br>Créditos Interno 9 Solicitud de Admisión de Estudios de Postgrado de VIPE-DP-SAEP-27409 --------Externo 10 | Formulario de Cambio | FUTP-SG-SAA-002-1 | -------Interno 11 Circular Nº SG/C/042/2005 del 15 de septiembre de 2005 Interno

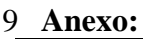

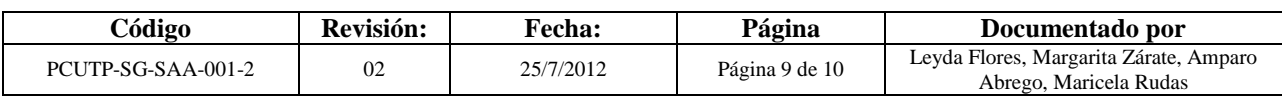

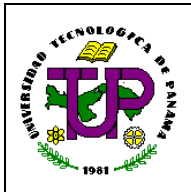

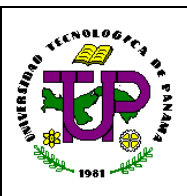

### **Procedimiento para la Creación y Actualización de Expedientes de Estudiantes**

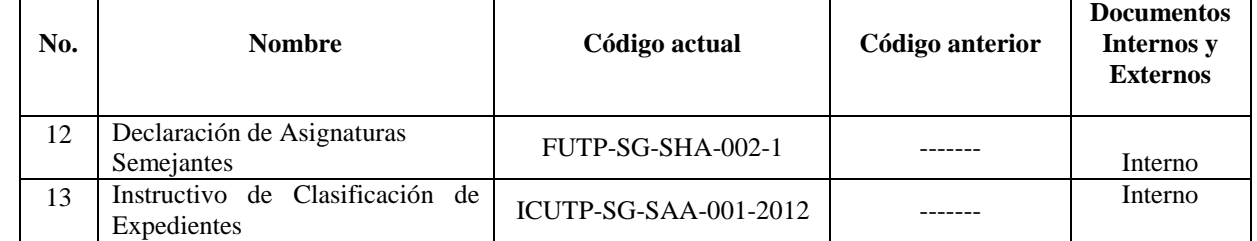

#### 10 **Registro de Modificaciones a esta Sección**

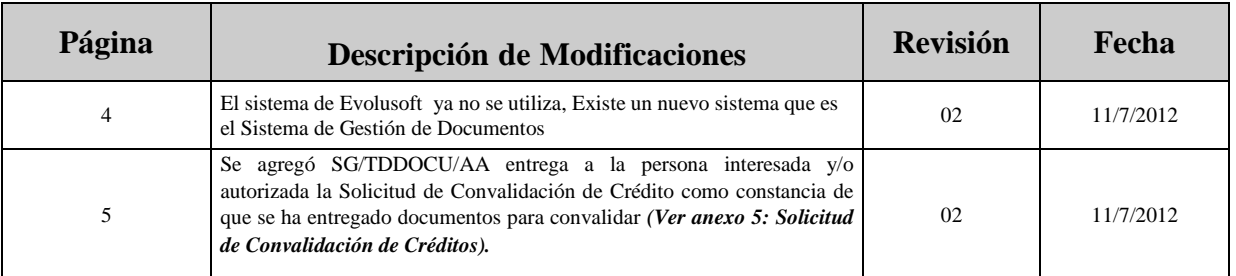

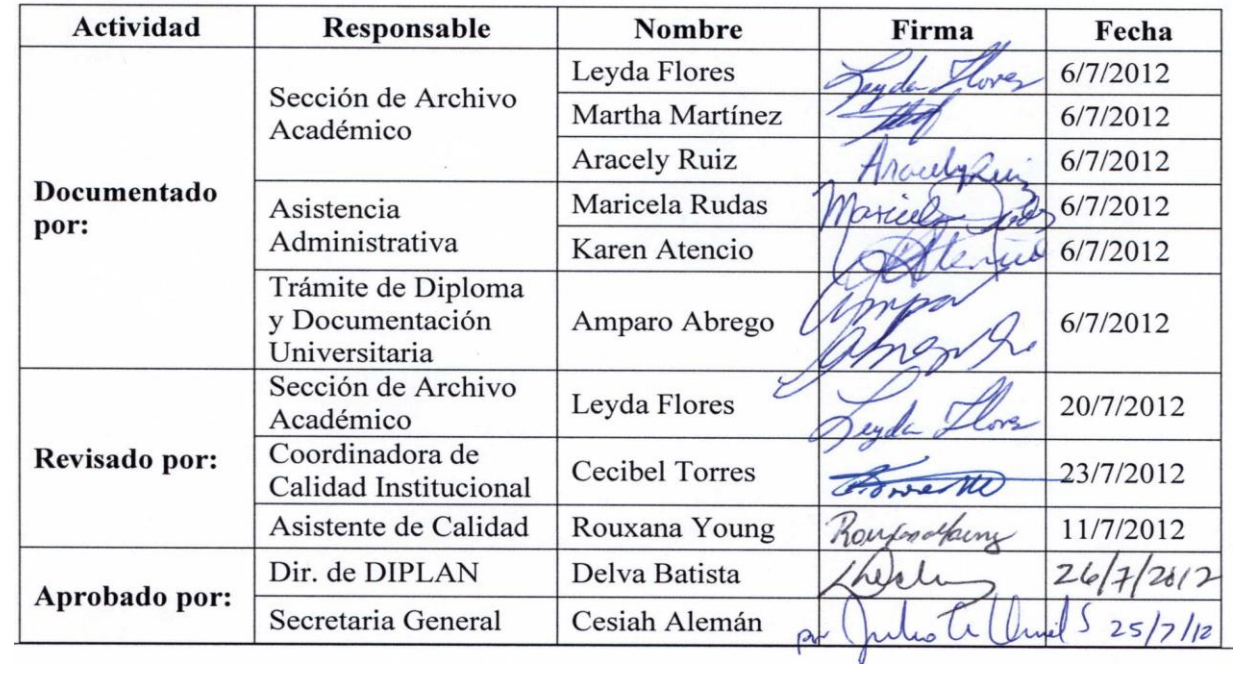

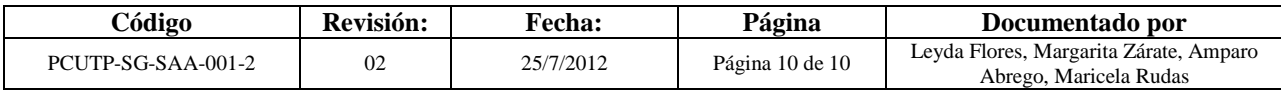